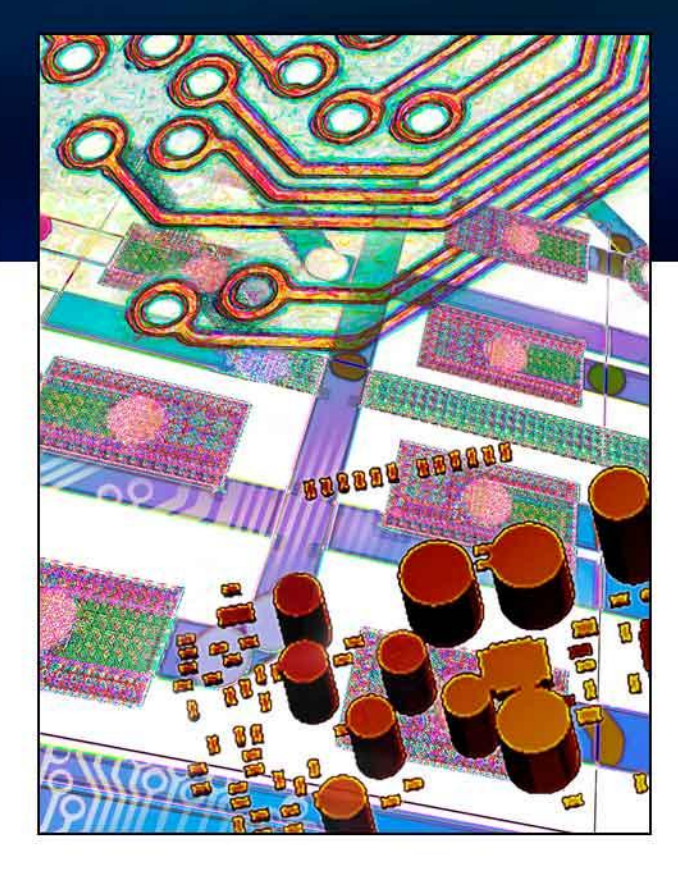

# メンター・グラフィックス **Nimbic**製品 **LPB Format**サポート

メンター・グラフィックス・ジャパン

#### 2015年3月19日

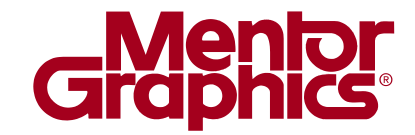

プレス発表

■ Nimbicを買収

製品情報 / PCB設計ソフトウェア&ツール / ニュース / メンター・グラフィックス、Nimbicを買収

#### メンター・グラフィックス、Nimbicを買収

2014年05月22日

メンター・グラフィックス・コーポレーション(本社: 米国オレゴン州、以下メンター・グラフィックス)は、マック スウェル精度の3Dフルウェーブ電磁界(EM)シミュレーションソリューションで業界をリードする、Nimbic. Inc.(本社: 米国カリフォルニア州、以下Nimbic)を買収したことを発表しました。Nimbicの高性能なハイエ ンド向けシミュレーションと複雑な電磁界を正確に解析する技術は、メンター・グラフィックスが提供するチッ プーバッケージーボードのシミュレーション製品ラインを拡大強化します。

「世界トップレベルを誇る、Nimbicのシグナルインテグリティ(SI)、バワーインテグリティ(PI)、EMI(電磁 干渉)解析向け3D電磁界シミュレーションソリューションは、エレクトロニクス産業を代表する多くの企業に よって採用されており、チップ・バッケージーボードの全体設計におけるエンターブライズレベルの課題を解 決し、とどまることのない設計の複雑化に直面している業界を支援します。メンター・グラフィックスは、プリ ント基板(PCB)およびバッケージのシステム設計におけるリーダーシップ、グローバル企業としての存在 感、大規模な顧客ネットワークを持っており、理想的な買収先と言えるでしょう。Nimbicの顧客、従業員、 そして業界全体にとっても、今回の買収は非常に喜ばしいことだと考えています。」Nimbic、CEO、Raul Camposano氏は、上記のように語っています。

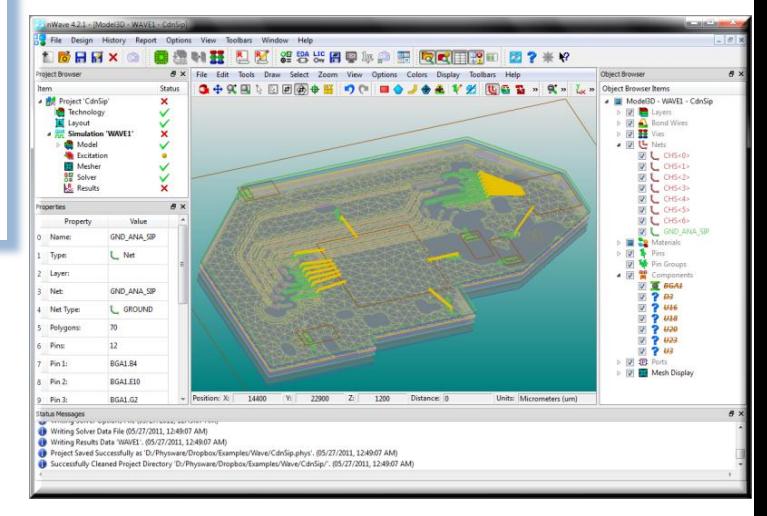

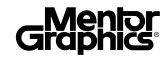

### **Nimbic**製品について

- 製品の特長
	- Package/PCB特性解析に特化した電磁界解析ツール
		- Package/PCBのレイアウトからシミュレーションまでのユーザーの設定を少なくし、効率的な解析を実現
	- 独自の高速境界要素法による高速な大規模モデルの解析
		- マトリクスの並列処理能力を持ち次世代大規模マトリクス計算が可能
	- 3D電磁界ソルバであるので、BGA, ボンディングワイヤ, リードフレームの解析も可能
	- ECADデータをダイレクトにImport可能なシームレスなECADリンク機能
	- 解析結果から自動的にグラフ作成

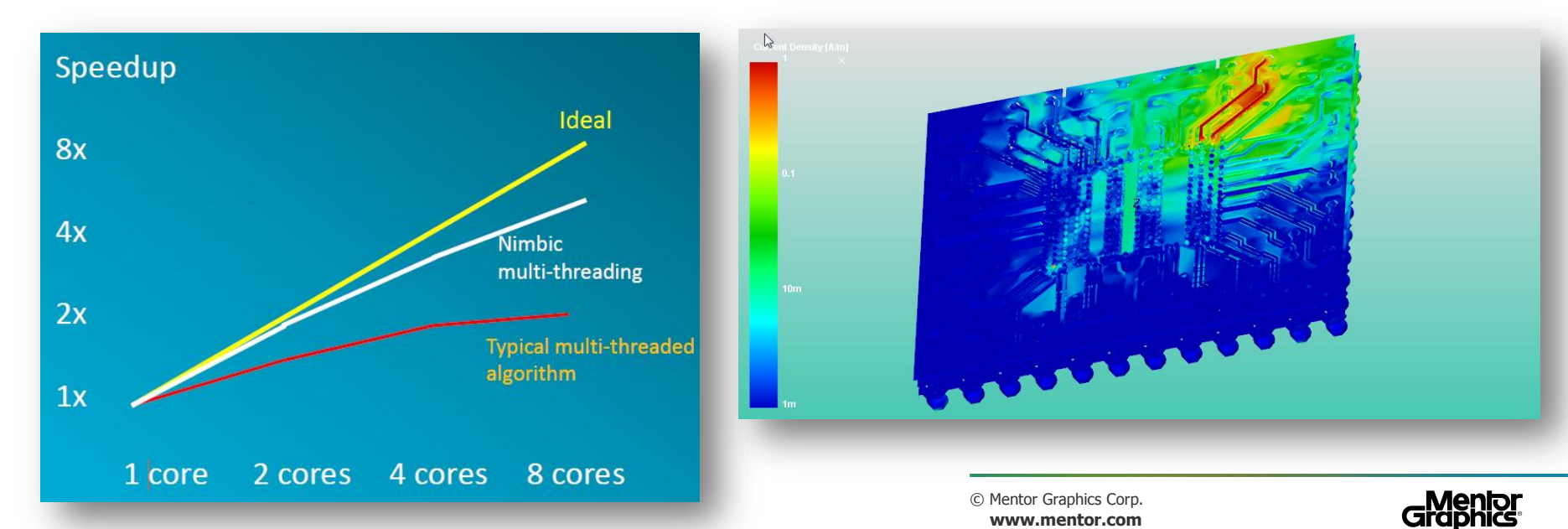

## **ECAD Import**機能

### 各社ECAD データを直接Import

```
Multi-Chip Module (*.mcm)
Board Layout (*.brd)
System in Package (*.sip)
GDSII (*.gds *.gdsii *.gds2 *.sf *.strm)
DXF (*.dxf)
Layout Format 1 (*.xfl)
Caltech Intermediate Form (*.cif)
Mentor Layout (*.hkp)
HyperLynx Layout (*.hyp)
Zuken Layouts (*.pcb *.rif *.pcf *.ftf)
JEITA LPB Project (*.xml)
Nimbic ASCII Model - Text (*.pam)
Nimbic Saved Geometry - Binary (*.geom)
Boolean Scripting Language (*.bool)
All Files (*)
```
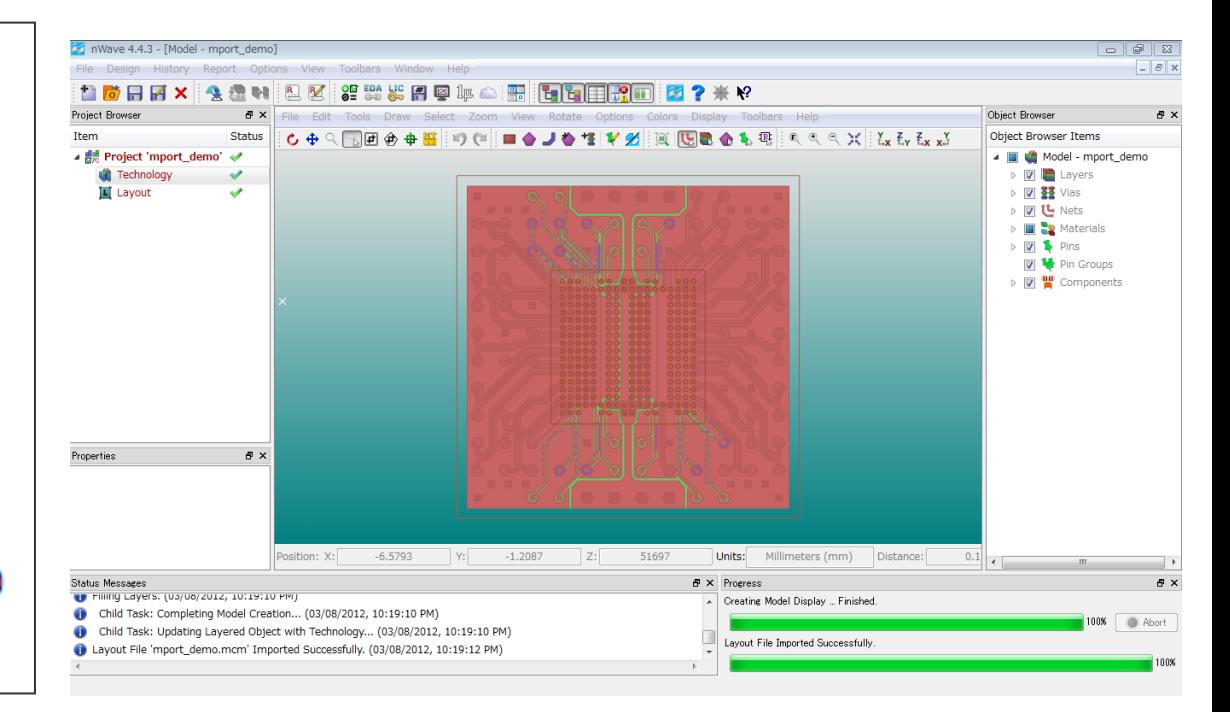

### ■Import ダイアログから各ECADファイルを直接指定することで 容易に電磁界モデルの作成が可能

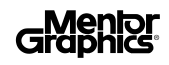

## **LPB Format Support**

- Nimbic ツールが現状サポートしているフォーマット
	- G-Format
	- M-Format (ただしLPB ver2.0)
- その他フォーマットへの対応
	- ScriptでC-FormatおよびN-Formatを用いたPackage-PCB マージ

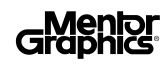

# **Example**: **LPB**ファイルを用いた自動化

**www.mentor.com** p1.writeProjectFile("MemPkgOnBoard.phys") ScriptによるLPBフォーマットのImport とPackage/Board Merge モデルの作成 #!python from nimbic import ncore  $c =$  ncore.Controller("nWave") # Controller def importDesign(strDesignFile): "Import a Design File; return the Project and Model." global c dio = c.scanDesignFile(strDesignFile) strProjectFile = strDesignFile  $+$  ".phys" project = c.importDesignFile(strDesignFile, strProjectFile, dio) # project.writeProjectFile(strProjectFile) model = project.getModel() return (project, model) def addSolderBall(model, layer, component, bump): t = model.getTechnologyDetails() ball = t.addNewSolderBall() ball.setBump(bump) ball.setName("SB.%s" % component) ball.setComponent(component) ball.setSupportLayer(layer) ball.setTerminationLayer(ball.getName()) ball.setDiameter("300") ball.setPadDiameter("300") ball.setPortDiameter("300") ball.setHeight("100") print "Solder Ball Added:", ball model.setTechnologyDetails(t) # Import Designs: (p1, m1) = importDesign("Board\_2\_xflv1.xfl") **Import** (p2, m2) = importDesign("memory\_pkg.xfl") # Add Solder Bumps to Board: addSolderBall(m1, "TOP", "CHIP\_B", True) # Add Solder Balls to Memory Pkg: #addSolderBall(m2, "Wir\_2", "I\_MYPKG", False) p1.writeProjectFile("Board\_2\_xflv1.phys") p2.writeProjectFile("memory\_pkg.phys") # Set the Pin Pairs: mo = ncore.MergeOptions() mo.addPinPair("CHIP\_B.A9", "I\_MYPKG.A9") mo.addPinPair("CHIP\_B.J9", "I\_MYPKG.J9") # Avoid Name Collisions: mo.setNameSuffix("BRD") #mo.setNameSuffixOther("PKG") # Keep Pins at Merge: #mo.setKeepInterfacePins(True) # Keep Net Names of the Model being Merged. Default False. #mo.setKeepOtherNetNames(True) # Merge Model m2 into Model m1: m1.merge(m2, mo) # Save the Design: 基本設定 **Ball** 設定 **Layout Model Merge**

# **Script**により作成された**Merge Model**

 ScriptによりMergeされたLPBフォーマットのPackage/Board Model — 同様の手法で、シリコンインターポーザ等も含んだ解析が可能

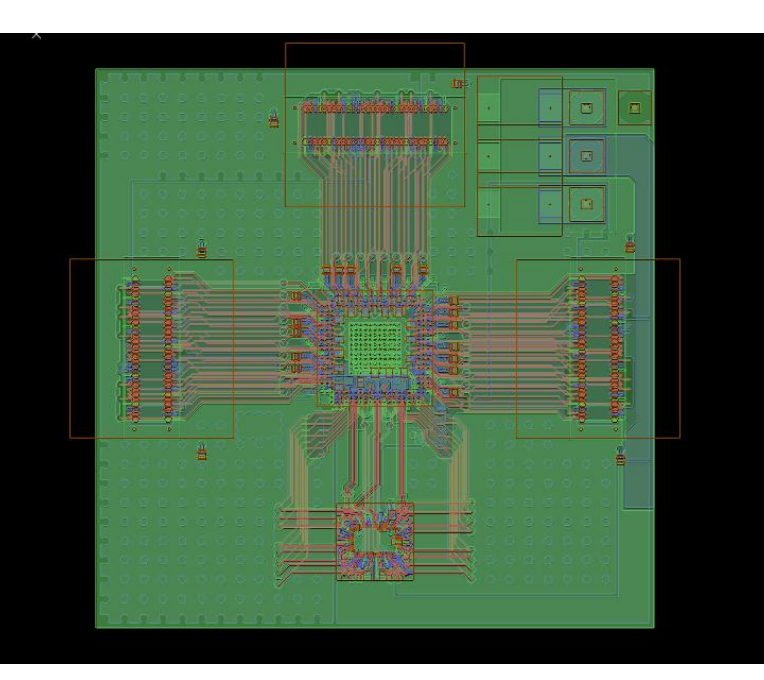

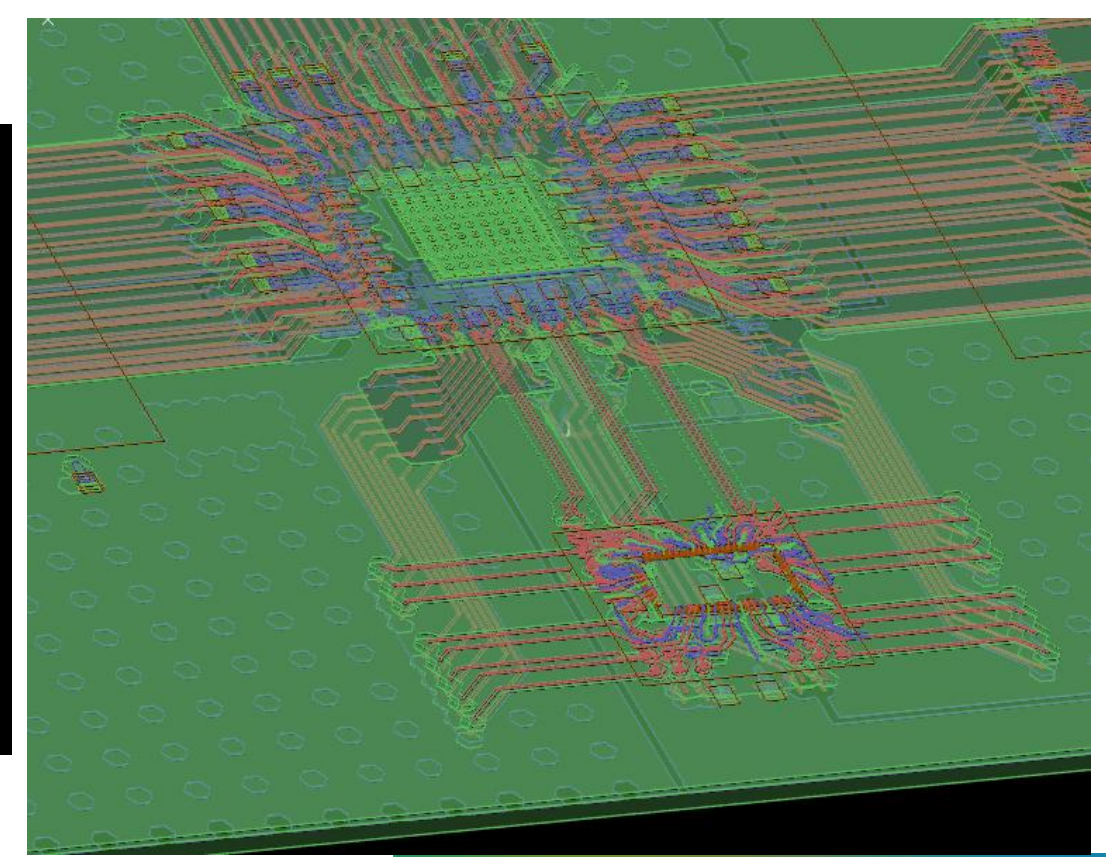

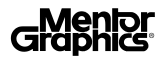

まとめ

#### **Nimbic**製品と**LPB**フォーマット

- Nimbicはメンターの買収以前からLPBフォーマットを サポート
- 引き続きLPBフォーマットをサポート
- 今回のフォーラムで活用事例を発表

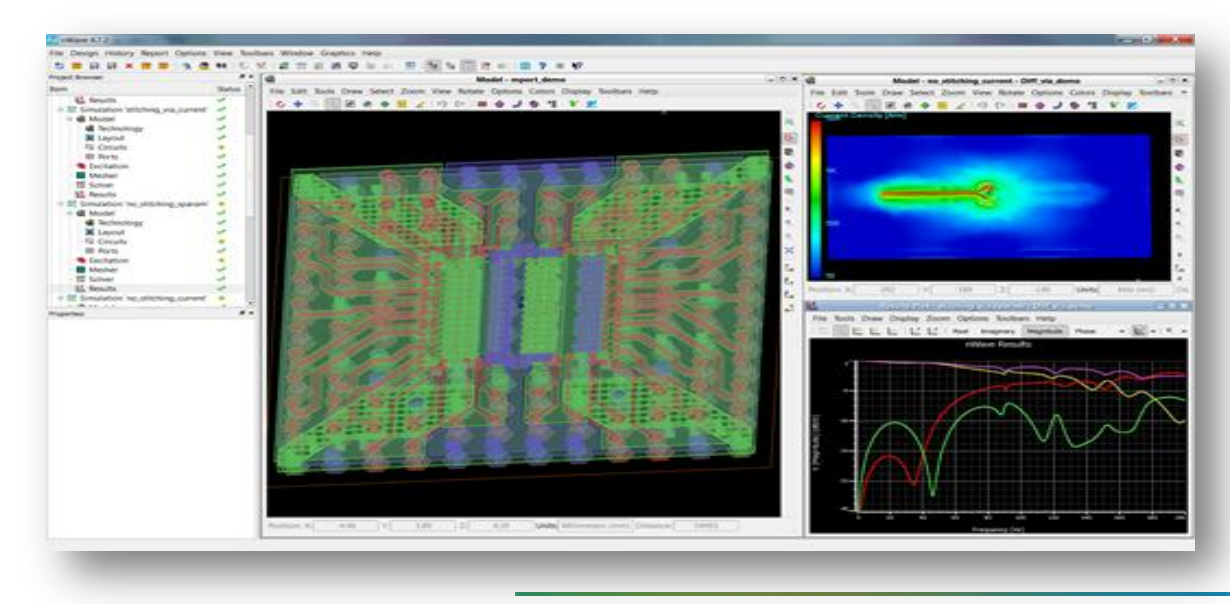

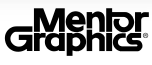

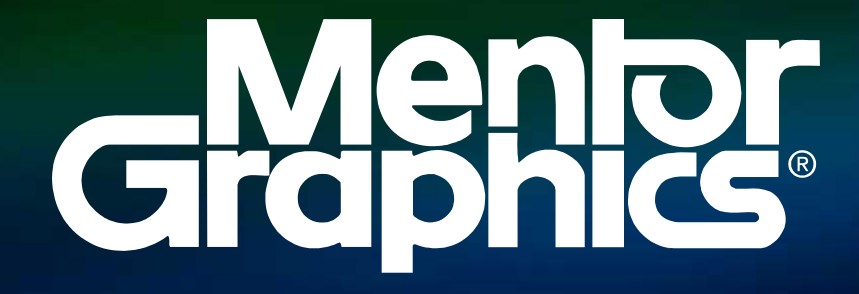

w w w.ment or.com